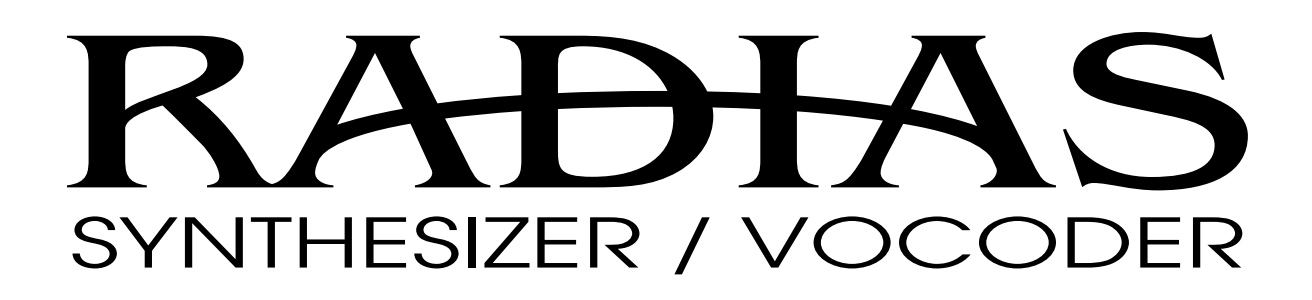

**RADIAS システム・バージョン 2.0 の追加機能**

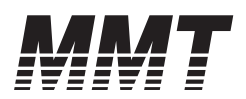

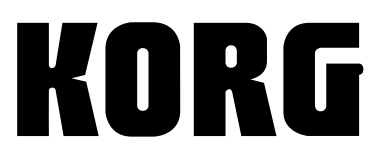

 $\Omega$   $\Omega$ 

RADIAS システム・バージョン 2.0では、以下の機能が追加になりました。製品に同梱の「RADIAS 取扱説明書」とあわせてお読 みください。

# **バーチャル・パッチ**

RADIASシステム・バージョン2.0では、バーチャル・パッチ のモジュレーション先のパラメーターに、以下のものが追加さ れました。より多彩な音作りが可能になります。

☞p. 92 P11 PATCHページ "Dest (Destination)"

### **Portamnto**

P05–1: PITCHページの"Portamnto"(ポルタメント・タイ ム)にモジュレーションがかかります。

### **OSC1Ctrl2**

P06-1: OSC/MIXER - OSC1 タブ·ページの "Control2"に モジュレーションがかかります。

### **Filt1EG1, Filt1KTrk**

P07–1: FILTER – FILTER1 タブ・ページの "EG1 Int"、 "KeyTrack"にモジュレーションがかかります。

#### **Filt2Reso, Filt2EG1, Filt2KTrk**

P07–2: FILTER – FILTER2 タブ・ページの "Resonance"、 "EG1 Int"、"KeyTrack"にモジュレーションがかかります。

### **EG1Attack, EG1Decay, EG1Sustin, EG1Releas**

P09–1: EG – EG1 タブ・ページの "Attack"、"Decay"、 "Sustain"、"Release"にモジュレーションがかかります。

#### **EG2Attack, EG2Decay, EG2Sustin, EG2Releas**

P09–2: EG – EG2 タブ・ページの "Attack"、"Decay"、 "Sustain"、"Release"にモジュレーションがかかります。

### **EG3Attack, EG3Decay, EG3Sustin, EG3Releas**

P09–3: EG – EG3 タブ・ページの "Attack"、"Decay"、 "Sustain"、"Release"にモジュレーションがかかります。

### **Patch1Int, Patch2Int, Patch3Int, Patch4Int, Patch5Int, Patch6Int**

P11: PATCH–P1~ PATCH–P6タブ・ページの"Intensity" にモジュレーションがかかります。

# **キーボード・アセンブリ 61key/73key/88key との接続**

RADIASシステム・バージョン2.0では、ミュージック・ワー クステーション/サンプラーM3で使用されているキーボード・ アセンブリ61key/73key/88keyと接続して、演奏することが 可能になります。

キーボード・アセンブリ 61key では、鍵盤のアフター・ タッチとリボン・コントローラーは使用できません。

■ RADIAS-R をキーボード・アセンブリ 73key/88key と接 続する場合は、M3-M を TO MODULE 端子に、RADIAS-R を TO MODULE(2nd) 端子に接続してください(下図 参照)。RADIAS-R を TO MODULE 端子に接続すると、 鍵盤のアフター・タッチとリボン・コントローラーが無効 になり、TO MODULE(2nd) 端子に接続した M3-M がア フター・タッチによって誤動作を起こす可能性があります。 RADIAS-R を単独でキーボード・アセンブリ 73key/ 88key と接続する場合は、TO MODULE 端子に接続し てください(TO MODULE(2nd) 端子は使用しないでく ださい)。この場合も鍵盤のアフター・タッチとリボン・ コントローラーは使用できません。

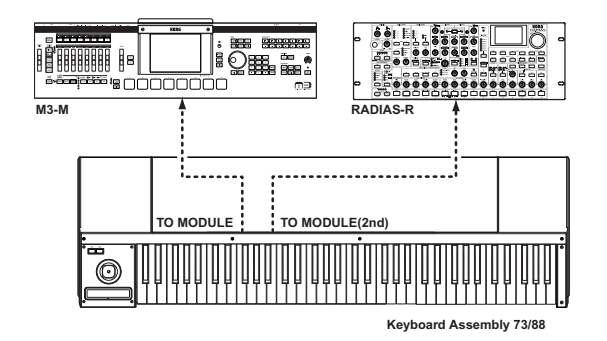

## **ジョイスティック**

### **X 方向**

RADIAS-KBのPitchBendホイールと同様に動作します。 ジョイスティックを X 方向 (左右)に操作すると、プログラ ム・エディット・モードP05: PITCH ページの"BendRange" の設定にしたがってピッチベンド効果がかかり、TIMBRE SELECT で選択しているティンバーの MIDI チャンネルで ピッチベンド・チェンジを送信します。また、ピッチベンド・ チェンジを受信すると、ジョイスティック操作時と同じ効果が かかります。

- nog ピッチベンド効果をかけるときは、プログラム・エディッ ト・モード P03-4: TIMBRE-MIDI タブ・ページの "PBnd" を○(Enable)にします。ティンバーごとに設 定します。
- **品。**ピッチベンド・チェンジを送受信するときは、グローバ ル・モード P06: MIDI FILTER ページの "PitchBend" を○(Enable)にします。
- nong ジョイスティック X 方向 (左右) を、他のパラメーター へのモジュレーション・ソースとして使用するときは、 コントロールするパラメーターに応じて、以下のパラ メーターを P.Bend に設定します。
	- バーチャル・パッチ P11 PATCH の "Source" (RADIAS 取扱説明書 ☞p.91)
	- ボコーダーP07: FILTER の "FcModSrc"(RADIAS 取扱説明書 ☞p.105)
	- エフェクト・コントロール・ソース(St. Filter の "Ctrl Src" など、RADIAS 取扱説明書 ☞p.125)

この場合、mm=64, bb=00 を0 (センター値) として、 - 127 ~+ 127 の範囲でコントロールします(ティン バーの MIDI チャンネルで受信します)。

### **+ Y 方向**

RADIAS-KBのModulationホイールと同様に動作します。 ジョイスティックを+Y方向に操作すると、プログラム・エディッ ト・モードP05: PITCHページの"VibratInt" の設定にしたがっ てLFO2によるビブラート効果がかかり、TIMBRE SELECT で 選択しているティンバーの MIDI チャンネルでモジュレーショ ン・デプス(CC#01)を送信します。また、CC#01を受信する と、ジョイスティック操作時と同じ効果がかかります。

- **me** ジョイスティック+ Y 方向によるビブラート効果をかけ るときは、プログラム・エディット・モード P03-5: TIMBRE CC-A タブ・ページの "Cntrl" を○ (Enable) にします。ティンバーごとに設定します。
- mia MIDI コントロール・チェンジ・メッセージを送受信す るときは、グローバル・モード P06: MIDI FILTER ペー ジの "Ctrl Cha" を○(Enable)にします。
- **BBB** ジョイスティック+ Y 方向を、他のパラメーターへのモ ジュレーション・ソースとして使用するときは、コント ロールするパラメーターに応じて、以下のパラメーター を M.Wheel に設定します。
	- バーチャル·パッチ P11 PATCH の "Source" (RADIAS 取 扱説明書 ☞p.91)
	- ボコーダーP07: FILTER の "FcModSrc"(RADIAS 取扱説明書 ☞p.105)
	- エフェクトのコントロール・ソース(St. Filter の "Ctrl Src" など、RADIAS 取扱説明書 ☞p.125)

### **–Y 方向**

グローバル・モードP04: MIDIページの"MIDI1"~"MIDI5" のいずれかを#002にすると、ジョイスティック-Y方向を以 下のソースとして使用することができます。

- バーチャル・パッチのモジュレーション・ソース(RADIAS 取扱説明書 ☞p.91)
- ボコーダーのフィルタ ー・モジュレーション・ソース (RADIAS 取扱説明書 ☞p.105)
- エフェクトのコントロール・ソース(St. Filter の "Ctrl Src" など、RADIAS 取扱説明書 ☞p.125)

工場出荷時、"MIDI2" には #002 が設定されています。

ジョイスティックを-Y方向へ操作すると、選択しているティ ンバーの MIDI チャンネルでコントロール・チェンジ CC#02 を送信します。また、CC#02 を受信すると、ジョイスティッ ク操作時と同じ効果がかかります。

- ジョイスティック- Y 方向による効果をかけるときは、 プログラム・エディット・モード P03-5: TIMBRE CC-A タブ・ページの "Cntrl" を○ (Enable) にします。ティ ンバーごとに設定します。
- mia MIDI コントロール・チェンジ・メッセージを送受信す るときは、グローバル・モード P06: MIDI FILTER ペー ジの "Ctrl Chg" を○(Enable) にします。

## **SW1/SW2**

グローバル・モードP04: MIDIページの"MIDI1"~"MIDI5"の いずれかを#080(SW1)または#081(SW2)にすると、SW1 またはSW2を以下のソースとして使用することができます。

- バーチャル・パッチのモジュレーション・ソース(RADIAS 取扱説明書 ☞p.91)
- ボコーダーのフィルター · 干ジュレーション · ソース (RADIAS 取扱説明書 ☞p.105)
- エフェクトのコントロール・ソース(St. Filter の"Ctrl Src" など、RADIAS 取扱説明書 ☞p.125)
- me 工場出荷時、"MIDI3" には #080、 "MIDI4" には #081 が設定されています。

RADIAS-Rでは、SW1/SW2 はトグル動作のみです。スイッ チを押すたびにオン/ オフが切り替わります。プログラムを切 り替えると、スイッチはオフにリセットされます。

スイッチの点灯/ 消灯の状態は、接続する端子によって以下の ように異なります。

#### TO MODULE 端子へ接続した場合

キーボード・アセンブリ61keyまたは73key/88keyのTO MOD-ULE端子へ接続したときは、スイッチの状態とRADIAS-Rの動作 が一致します。オンでスイッチが点灯し、オフで消灯します。

### TO MODULE(2nd) 端子へ接続した場合

キーボード・アセンブリ73key/88key では、スイッチの状態 は TO MODULE 端子に接続したモジュールの設定を反映し ますが、TO MODULE(2nd) 端子に接続したモジュールの設 定には反映しません。TO MODULE(2nd) 端子に接続したモ ジュールを操作するときは、スイッチの点灯/消灯には注意が 必要です。TO MODULE 端子に接続したM3-Mのプログラム 等の SW1/SW2 の設定を Toggle、Off でライトしたときに、 スイッチの状態が TO MODULE(2nd) 端子に接続した RADIAS-Rの動作と一致します。

スイッチのオン / オフの状態は、RADIAS-R のプログラ  $\boldsymbol{z}$ ムには保存できません。

スイッチを操作すると、TIMBRE SELECT で選択している ティンバーの MIDI チャンネルでコントロール・チェンジ CC#80(SW1)またはCC#81(SW2)を送信します。スイッ チ・オンで 127、スイッチ・オフで 0 を送信します。また、 CC#80(SW1)またはCC#81(SW2)を受信すると、スイッ チのオン / オフが切り替わります。64 以上を受信するとオン、 63以下を受信するとオフになります。

**BBB** SW1/SW2 による効果をかけるときは、プログラム・エ ディット・モード P03-5: TIMBRE CC-A タブ・ページの "Cntrl" を○(Enable)にします。ティンバーごとに設定 します。

コントロール・チェンジ・メッセージを送受信するとき note は、グローバル・モード P06: MIDI FILTER ページの "Ctrl Chg" を○(Enable) にします。

### **鍵盤のアフター・タッチ**

キーボード・アセンブリ 73key/88keyの TO MODULE端子 に M3-M、TO MODULE(2nd) 端子に RADIAS-R を接続し たときのみ、鍵盤のアフター・タッチが有効になります。

グローバル・モードP04: MIDIページの"MIDI1"~"MIDI5" のいずれかを A.Touch にすると、鍵盤のアフター・タッチを 以下のソースとして使用することができます。

- バーチャル・パッチのモジュレーション・ソース(RADIAS 取扱説明書 ☞p.91)
- ボコーダーのフィルター・モジ ュレーション・ソース (RADIAS 取扱説明書 ☞p.105)
- エフェクトのコントロール・ソース(St. Filter の "Ctrl Src" など、RADIAS 取扱説明書 ☞p.125)

nde 工場出荷時、"MIDI5" には A.Touch が設定されています。

鍵盤でアフター・タッチをかけると、TIMBRE SELECTで選 択しているティンバーのMIDIチャンネルでチャンネル・アフ ター・タッチを送信します。また、チャンネル・アフター・ タッチを受信すると、鍵盤操作時と同じ効果がかかります。

- noia アフター・タッチの効果をかけるときは、プログラム・ エディット・モード P03-4: TIMBRE-MIDI タブ・ペー ジの "AT" を○(Enable)にします。ティンバーごとに 設定します。
- アフター・タッチを送受信するときはグローバル・モー ド P06: MIDI FILTER ページの "Ctrl Chg" を○ (Enable)にします。
- RADIAS-R を TO MODULE 端子に接続すると、鍵盤のア フター・タッチは無効になります。また、RADIAS-R を TO MODULE端子、TO MODULE(2nd)端子に RADIAS-R または M3-M を接続すると、鍵盤のアフター・タッチが 無効になるだけでなく、TO MODULE(2nd) 端子に接続し た RADIAS-R または M3-M がアフター・タッチによって 誤動作を起こす可能性があります。このような接続をした 場合は、TO MODULE(2nd) 端子に接続した RADIAS-R または M3-M のアフター・タッチの受信を無効にしてくだ さい(プログラム・エディット・モード P03-4: TIMBRE-MIDI タブ・ページの "AT" を×に設定)。

### **リボン・コントローラー**

キーボード・アセンブリ73key/88keyの TO MODULE 端子 にM3-M、TO MODULE(2nd)端子にRADIAS-Rを接続した ときのみ、リボン・コントローラーが有効になります。

グローバル・モードP04: MIDIページの"MIDI1"~"MIDI5" のいずれかを#016 ±にすると、リボン・コントローラーを以 下のソースとして使用することができます。

- バーチャル・パッチのモジュレーション・ソース(RADIAS 取扱説明書 ☞p.91)
- ボコーダー のフィルター・モジュレーショ ン・ソース (RADIAS 取扱説明書 ☞p.105)
- エフェクトのコントロール・ソース(St. Filter の"Ctrl Src" など、RADIAS 取扱説明書 ☞p.125)
- **nde** 工場出荷時、"MIDI1" には #016 が設定されています。
- "MIDI1" が #016 に設定されていると、リボン・コント  $\boldsymbol{Z}$ ローラーから手を離しても、効果が 0 にならない場合が あります。リボン・コントローラーから手を離したとき に効果が 0 になるような操作をしたいときは、"MIDI1" を #016 ±に設定してください。

リボン・コントローラーを操作すると、TIMBRE SELECTで 選択しているティンバーのMIDI チャンネルでコントロール・ チェンジCC#16 を送信します。また、CC#16 を受信すると、 リボン・コントローラー操作時と同じ効果がかかります。

- nses リボン・コントローラーによる効果をかけるときは、プ ログラム・エディット・モード P03-5: TIMBRE CC-A タブ・ページの "Cntrl" を○(Enable) にします。ティ ンバーごとに設定します。
- コントロール・チェンジ・メッセージを送信するときは、 グローバル・モード P06: MIDI FILTER ページの "Ctrl Chg" を○ (Enable) にします。
- RADIAS-R を TO MODULE 端子に接続すると、リボン・コ ントローラーは無効になります。また、RADIAS-R を TO MODULE 端子、TO MODULE(2nd) 端子に RADIAS-R または M3-M を接続すると、リボン・コントローラーが無 効になるだけでなく、TO MODULE(2nd) 端子に接続した RADIAS-R または M3-M がリボン・コントローラーを操作 することによって誤動作を起こす可能性があります。このよ うに接続した場合は、リボン・コントローラーの受信を無効 にしてください。

RADIAS-R では、キーボード・アセンブリ 73key/88key のアフター・タッチの感度は調整できません。

# **グローバル・パラメーター**

RADIASシステム・バージョン2.0では、ミュージック・ワーク ステーション / サンプラー M3 で使用されているキーボード・ アセンブリ61key/73key/88keyと接続して、演奏することが可 能となるため、グローバル・パラメーター P04–1: MIDIページ の"MIDI1"~"MIDI5"で選択できる機能に、以下のものが追加さ れました(☞p. 117 P04–1: MIDIページ "MIDI1"~"MIDI5")。

### **#016 ± (CC#16 ± )**

バーチャル・パッチのモジュレーション・ソースとして、キー ボード・アセンブリのリボン・コントローラーを使用するとき に選択します。

- 品 リボン・コントローラーは、手を離したときにコントロー ル・チェンジの値が 64 になります。
- キーボード・アッセンブリ 73key/88key のリボン・コ ントローラーを使用するときは、#016 ±を選択してく ださい。#016 ±を選択しないと、期待した効果が得ら れない場合があります。

### **#017 ± (CC#17 ± ), #019 ± (CC#19 ± ), #020 ± (CC#20 ± ), #021 ± (CC#21 ± )**

バーチャル・パッチのモジュレーション・ソースとして、M3 のコントロール・サーフェスのスライダーを操作したときなど に送信されるMIDIコントロール・チェンジを使用するときに 選択します。

1018 #017 ±、#019 ±、#020 ±、#021 ±では、スライダー 等を中央の位置にすると(コントロール・チェンジの値 が 64)、モジュレーションの効果が 0 になります。 #017、#019、#020、#021 では、スライダー等を 0 の 位置にすると(コントロール・チェンジの値が0)、モジュ レーションの効果が 0 になります。

スライダー等のコントローラーを操作して、どのような 効果を得たいかによって、どちらかを選択できます。

# **出力音のモニタリング**

ミキサー等を使用しないでM3-MとRADIAS-Rの出力音を簡 易的にモニタリングしたい場合は、RADIAS-RのMAIN OUT 端子を M3-M の AUDIO INPUT 端子へ接続し、M3-M のリ ア・パネルAUDIO INPUT [MIC/LINE]スイッチをLINE、Global P0: Basic Setup-Audioページの "Bus Select"をL/R に設定すると、M3-M のヘッドホン端子からモニターするこ とができます。音量は、M3-Mのリア・パネルAUDIO INPUT [LEVEL]ノブとRADIAS-R の[VOLUME]ノブで調節します。

## **RADIAS-R と M3-M のテンポを 同期させたときの RADIAS-R の 発音に関する設定**

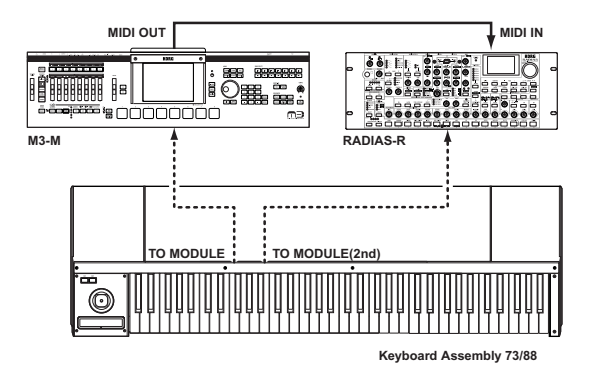

### **RADIAS-R が 2 重に発音しないように するには**

上図のような接続で M3-M と RADIAS-R のテンポを同期さ せ、TO MODULE(2nd) 端子からのノート・オン等のメッセー ジと、M3-MのMIDI OUT端子からのMIDIメッセージによっ て RADIAS-R が 2 重に発音してしまうことを防ぐ場合は、以 下のように設定します。

- RADIAS-R GLOBAL P04–1 MIDI ページ "Clock": External MIDIまたはAuto(RADIAS取扱説明書☞p.117)。
- RADIAS-R GLOBAL P04–1 MIDI ページ "LocalCtrl": Off (RADIAS 取扱説明書 ☞p.116)。

RADIAS-R のローカル・コントロール ("Local Ctrl") をオ フにすることで TO MODULE(2nd) 端子からのノート・オン 等のメッセージを受信しないようにします。

### **KARMA モジュールのノート・データを RADIAS-R に送信しないようにするには**

上図のような接続で M3-M と RADIAS-R のテンポを同期さ せ、M3-M をプログラム・モードにしてKARMA がオンに設 定されているプログラム(KARMA によるリズミックなドラ ム・プログラムなど)を使用する場合などに、KARMA モ ジュールからのノート・データを RADIAS-R に送信しないよ うにするには、以下のように設定します。

- M3-M Global P1: MIDI–MIDI Routing ページ "Enable KARMA Module to MIDI OUT": Off。
- RADIAS-R GLOBAL P04–1 MIDI ページ "LocalCtrl": On(RADIAS 取扱説明書 ☞p.116)。

この場合、M3-M からは鍵盤によるノート情報も送信されな いので、RADIAS-Rの側の"Local Ctrl"をOnにします。

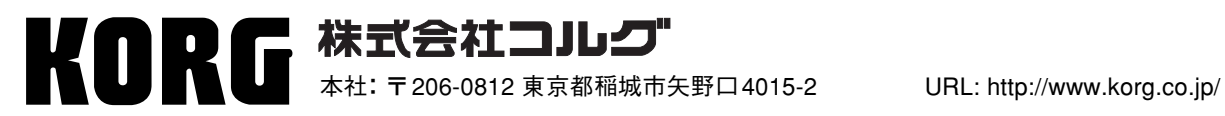

 **2007 KORG INC.**